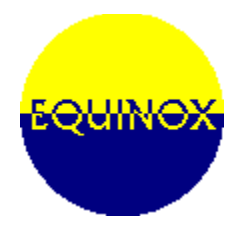

Thank you for trying  $WAM + \circ$  version 1.4, we hope you find it useful. Please check the file called FILELIST.DOC to insure that you have all necessary files.

If you have received this program as a zip file (WAM14.ZIP) or a self-extracting file (WAM14.EXE), copy the contents of this file, after extracting it, to a 3.5" diskette or an empty temporary directory on your hard disk. Run INSTALL.EXE from the **File** menu in Program Manager.

This program should be installed using the "install" program. It will probably not function properly otherwise.

Complete instructions for use of the program (plus much more) is available in the help files.

To contact the author, please see the help topic "Contacting The Author".

Gregory LeVasseur Equinox Software